Machine Translated by Google

# PANTALÓN FALDA

# MOD-A-45

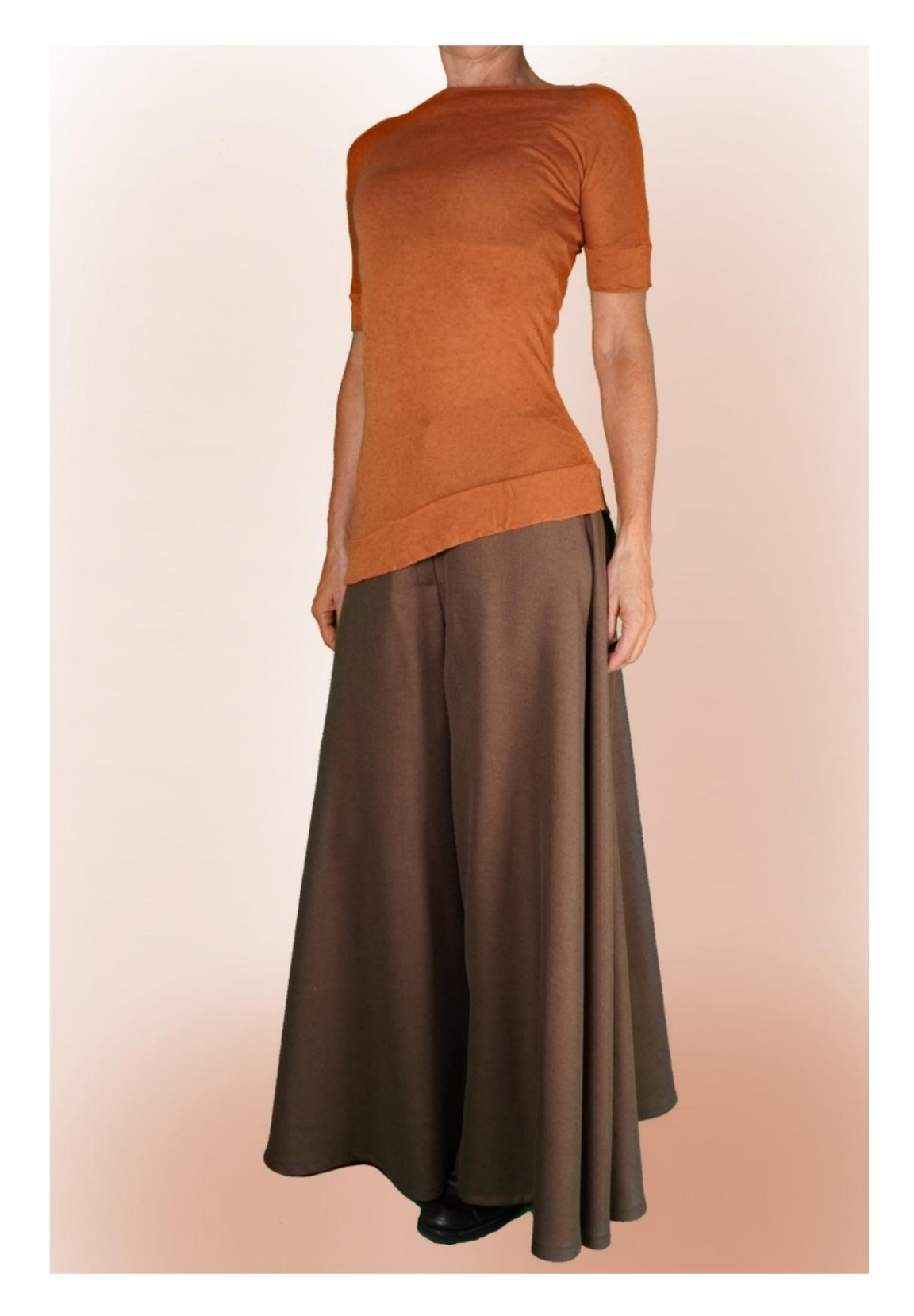

# MOD-A-45

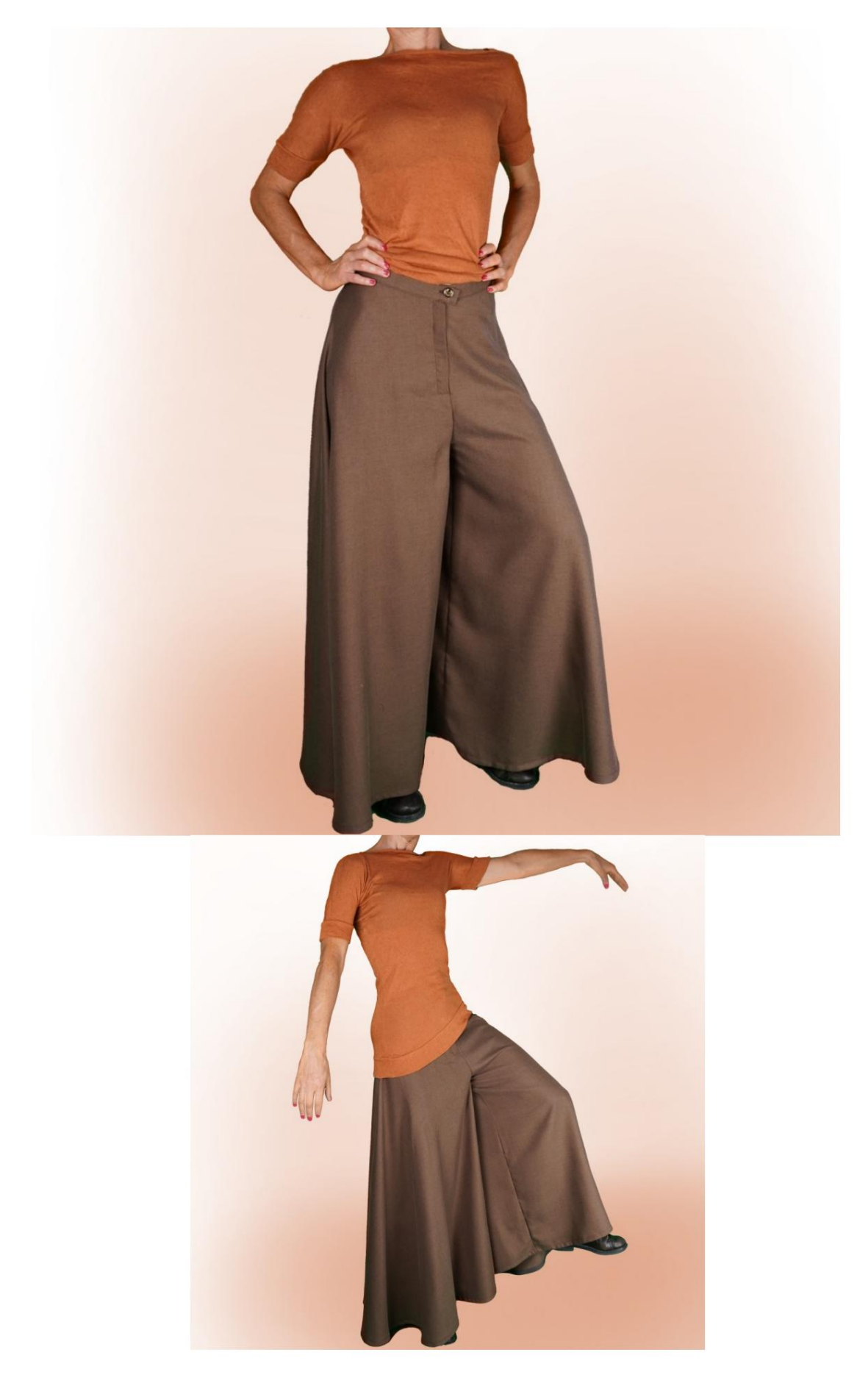

Machine Translated by Google

#### MOD-A-45

# DESCRIPCION DEL MODELO

Pantalón sin costuras en los laterales. Cierre frontal con cremallera. Bajo rematado con cinta al bies. Muy acampanado en la parte inferior. Acabado en la cintura con tira.

TOMAR MEDIDAS ES MUY IMPORTANTE PARA LA CREACIÓN DEL MODELO.

En la página MEDIDAS, al seleccionar "Mostrar muñeco para mediciones", se muestra un muñeco.

Seleccionar una casilla para ingresar medidas, por ejemplo Altura de la persona, indica cómo tomar esta altura correctamente.

Sus medidas deben ingresarse según lo solicitado, luego es tus medidas. el programa TittiCad que los procesa para que las proporciones originales del modelo elegido por usted se adapten a

## EL MODELO SE COMPONE DE LO SIGUIENTE ACTIVAR:

N.1 DELANTERO - DETRÁS. Dos veces en una sola tela. ATENCIÓN: posicionar el modelo como se sugiere en el ítem "disposición sobre tela"

N.2 CORREA. Una vez sobre un solo tejido.

Nota: El patrón ya incluye márgenes de costura.

# CREACIÓN DE ESTE MODELO MATERIAL REQUERIDO PARA

El tejido del modelo de la foto es una mezcla de lana y seda.

Tejido recomendado: Viscosa, Lino, Algodón, Lana Fresca.

Cinta termoadhesiva para correa. Hilo de máquina de coser. Cinta al bies de 1,5cm de alto. CANTIDAD ver página siguiente. Diámetro del botón 2 cm. Cremallera 18 cm.

> Al ser un modelo hecho a medida, no es posible indicar la cantidad adecuada para todos los materiales necesarios.

Tendrás que medirlos adecuadamente.

#### PATRÓN EN TELA Y CANTIDAD DE TELA NECESARIO

Hay 2 casos posibles, dependiendo de si estás utilizando el Programa TittiCad (instalado en tu PC), o el Servicio de Patrones Online (presente en el sitio web www.titticad.com):

- Programa TittiCad:

Abriendo la página IMPRIMIR y seleccionando el elemento Diseño en tela en la "Lista de impresiones disponibles".

Aparece una sugerencia de cómo colocar el patrón en la tela.

- [Patrones de papel online desde www.titticad.com:](https://www.titticad.com/cartamodelli-online)

Después de ingresar las medidas y solicitar la Vista Previa Gratuita, la Disposición sobre la tela y el largo requerido de la tela se muestran en la parte inferior de la página.

La flecha vertical indica la cantidad de tela necesaria, mientras que la flecha horizontal indica el ancho de la tela, puede ser tela doble (cuando se indica 75cm) o tela simple (cuando se indica 150cm).

Se recomienda coger siempre un poco más (10-15 cm)

### CONSEJOS DE EMBALAJE

Preparación de patrones de papel

[Cómo montar el patrón de papel TittiCad.](https://www.devcad.com/tc_online/tutorial.asp?nome=assemblaggio_a4)

Primeros pasos en el embalaje

[2-3 Cosas que debes saber sobre la tela antes de colocar el](https://www.devcad.com/tc_online/tutorial.asp?nome=primi_passi_1)  patrón de papel sobre la tela.

[Cómo colocar patrón de papel sobre tela.](https://www.devcad.com/tc_online/tutorial.asp?nome=primi_passi_2)

[Marque el contorno del patrón de papel y ensamble el](https://www.devcad.com/tc_online/tutorial.asp?nome=primi_passi_3)  [frente y la espalda.](https://www.devcad.com/tc_online/tutorial.asp?nome=primi_passi_3)

Vídeo tutoriales específicos de este modelo.

[Cómo armar pantalones o pantalones sin costura lateral.](https://www.devcad.com/tc_online/tutorial.asp?nome=pantalone_no_cucitura_fianco)

[Cómo aplicar el liner termoadhesivo.](https://www.devcad.com/tc_online/tutorial.asp?nome=teletta)

[Construya una cremallera oculta sin solapa adjunta.](https://www.devcad.com/tc_online/tutorial.asp?nome=cerniera_nascosta)

[Aplique la correa de la cintura a un pantalón \(falda\).](https://www.devcad.com/tc_online/tutorial.asp?nome=cinturino_in_vita)

[Cómo aplicar bies en la parte inferior de los pantalones.](https://www.devcad.com/tc_online/tutorial.asp?nome=sbieco_fondo_pantalone)

Para ver todos los tutoriales en vídeo sobre el embalaje, haga clic en el siguiente enlace:

www.titticad.com/confezione